## Министерство образования Республики Беларусь БЕЛОРУССКИЙ НАЦИОНАЛЬНЫЙ ТЕХНИЧЕСКИЙ УНИВЕРСИТЕТ

Кафедра «Двигатели внутреннего сгорания»

# ТЕХНИЧЕСКАЯ ДИАГНОСТИКА АВТОТРАКТОРНЫХ ДВИГАТЕЛЕЙ

Лабораторные работы для студентов специальности 1–37 01 01 «Двигатели внутреннего сгорания»

В 2 частях

Часть 1

ДИАГНОСТИРОВАНИЕ ДИЗЕЛЬНЫХ ДВИГАТЕЛЕЙ

Минск БНТУ 2011

### УДК 621.431.73 (076.5) ББК 31.365я7 Т 38

#### С о с т а в и т е л ь: *В.А. Бармин*

Репензенты : *Л.Н. Поклад, Е.В. Буко*

Т 38 Техническая диагностика автотракторных двигателей: лабораторные работы для студентов специальности 1–37 01 01 «Двигатели внутреннего сгорания»: в 2 ч. / сост. В.А. Бармин. – Минск: БНТУ, 2011. – Ч. 1: Диагностирование дизельных двигателей. – 40 с.

Издание содержит лабораторные работы по дисциплине «Техническая диагностика автотракторных двигателей», связанные с изучением микропроцессорного прибора с комплектом датчиков и соединительных устройств мотортестером М 3-2, применяющимся для диагностирования дизельных двигателей легковых и грузовых автомобилей. В нем приведены общие сведения о мотортестере, его технические характеристики и меры безопасности при работе с ним. Рассматривается подготовка и порядок работы с мотортестером. Изучаются режимы работы мотортестера и методы отыскания возможных неисправностей в дизельных двигателях.

ISBN 978-985-525-641-1 (Ч. 1) © БНТУ, 2011 ISBN 978-985-525-642-8

### **ВВЕДЕНИЕ**

Техническая диагностика двигателей внутреннего сгорания автомобилей и тракторов сводится к определению технического состояния механизмов, функциональных систем и рабочих процессов в двигателях в условиях эксплуатации. Для этого применяются средства диагностирования, с помощью которых осуществляется контроль и поиск неисправностей в механизмах и системах двигателей.

В настоящее время различными фирмами налажен выпуск диагностической аппаратуры и датчиков для диагностирования двигателей внутреннего сгорания на станциях технического обслуживания, на ремонтных предприятиях и в сервисных центрах. Одним из приборов для диагностирования автомобильных двигателей является мотортестер М 3-2 с комплектом датчиков.

Мотортестер М 3-2 является мощным средством на основе современной микропроцессорной техники для автоматизированного диагностирования бензиновых и дизельных двигателей. Позволяет производить диагностику, поиск неисправностей и регулировку двигателей. Диагностирует различные системы зажигания и топливные системы. С помощью прибора определяется мощность двигателя и мощность механических потерь, относительная компрессия по цилиндрам, баланс мощности по цилиндрам, а также производятся другие измерения. Углубленная диагностика производится с помощью цифрового двухканального осциллографа и мультиметра. Принцип действия основан на микропроцессорной обработке сигналов датчиков, входящих в комплект прибора и временно устанавливаемых на контролируемом двигателе. С помощью прибора, стробоскопа и легкосъемных датчиков можно контролировать до 50 параметров работы двигателя. В режиме осциллографа прибор позволяет контролировать характеристики впрыска топлива в дизеле, первичное и вторичное

напряжения системы зажигания бензинового двигателя, системы инжектора, параметры лямбда-зонда и др.

Прибор имеет встроенный контроль исправности, диалоговый режим испытаний двигателя, пульт дистанционного управления, сканеры медленных и быстрых кодов для автомобилей стандарта OBD II, группы автомобилей VAG (Ауди, Фольксваген, Сеат, Шкода и др.), а также автомобилей ВАЗ, ГАЗ, УАЗ. Возможна совместная работа с газоанализаторами «Автотест» и «Инфракар» в режиме «Баланс мощности». Прибор оснащен выходами на принтер и персональный компьютер.

На основе диагностического комплекса «Мотортестер М 3-2» и стендов кафедры «Двигатели внутреннего сгорания» разработаны лабораторные работы для определения неисправностей бензиновых и дизельных двигателей. Методическое пособие для их выполнения состоит из двух частей: часть 1 – «Диагностирование дизельных двигателей» и часть 2 – «Диагностирование бензиновых двигателей».

#### *Лабораторная работа № 1*

### **ОБЩИЕ СВЕДЕНИЯ О МОТОРТЕСТЕРЕ М 3-2, ЕГО ТЕХНИЧЕСКИЕ ХАРАКТЕРИСТИКИ И МЕРЫ БЕЗОПАСНОСТИ ПРИ РАБОТЕ С НИМ**

**Цель работы**: изучить технические характеристики мотортестера М 3-2 и меры безопасности при работе с ним.

**Мотортестер М 3-2** (далее по тексту – мотортестер) предназначен для измерения параметров и проверки технического состояния 2, 3, 4, 5, 6, 8-цилиндровых четырехтактных двигателей внутреннего сгорания в рабочих условиях применения, которые характеризуются следующими факторами:

– температура окружающего воздуха – 5–40 °С;

– относительная влажность воздуха при температуре  $25 \text{ °C} - 90 \text{ %}$ 

– атмосферное давление, кПа (мм рт. ст.) – 84–106,7 (630–800);

– напряжение питающей сети переменного тока при частоте 50 Гц – 220 $\pm$ 22 В.

Мотортестер представляет собой микропроцессорный прибор с комплектом датчиков и соединительных устройств (рис. 1.1):

– датчик тока ДТ;

- датчик давления ДД;
- датчик высокого напряжения ДВН;
- датчик начала отсчета ДНО;
- датчик прерывателя ПР2;
- зажим контактный прерывателя ПР1;
- стробоскоп;

– устройство соединительное УС1, в состав которого входят:

- зажим контактный «+»;
- зажим контактный «–»;

– зажим контактный КЗ;

- щуп контактный ОСЦ1;
- щуп контактный ОСЦ2;
- кабель RS232;
- кабель ВМТ;
- кабель СКАНЕР-ГАЗ,УАЗ;
- кабель СКАНЕР / СКАНЕР-ВАЗ;
- кабель СКАНЕР-VAG / СКАНЕР-OBD II.

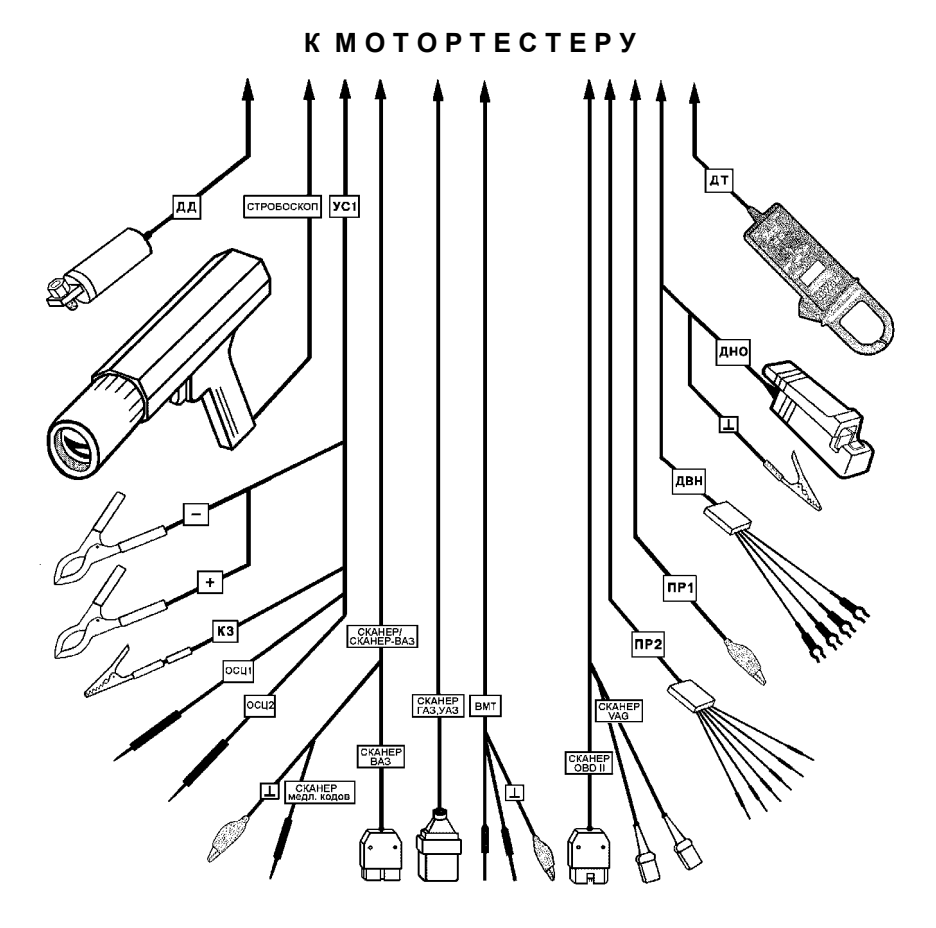

Рис. 1.1. Комплект датчиков и соединительных устройств мотортестера

6

#### **Основные технические данные и характеристики**

1. Питание от сети переменного тока напряжением 220 $\pm$ 22 В при частоте 50 $\pm$ 1 Гц.

2. Мощность, потребляемая от сети, составляет не более 20 Вт.

3. Испытательное напряжение изоляции цепей электропитания – 1,5 кВ.

4. Сопротивление изоляции цепей электропитания – не менее 2 МОм.

5. Время установления рабочего режима – не более 5 мин.

6. Время установления показаний – не более 1 мин.

7. Продолжительность непрерывной работы – 8 ч.

8. Средняя наработка на отказ (То) – не менее 3000 ч.

9. Масса мотортестера – не более 10 кг.

10. Габаритные размеры мотортестера – 200×410×450 мм.

11. Длина соединительных проводов для подключения к сети – не менее 1,5 м, к датчикам – не менее 3 м.

12. Класс защиты от поражения электрическим током по ГОСТ 26104–89 – первый.

13. Степень защиты оболочек по ГОСТ 14254–96 – IP20.

14. Класс по уровням создаваемых радиопомех по  $\Gamma$ OCT 29216–91 – B.

15. Группа по рабочим условиям применения по ГОСТ 22261–94 – 3.

#### **Контролируемые параметры для дизельных двигателей:**

1. Частота вращения коленчатого вала – 100–5000 об/мин с абсолютной погрешностью измерений ±10 об/мин.

2. Неравномерность частоты вращения коленчатого вала вычисляется мотортестером по результатам совокупных измерений частоты вращения коленчатого вала двигателя с абсолютной погрешностью измерений ±10 об/мин.

3. Напряжение постоянного электрического тока на клеммах аккумуляторной батареи ( $Ua6$ , ЭДС,  $Ua$ зар) – 0–40,0 В с абсолютной погрешностью измерений ±0,2 В.

4. Величина постоянного электрического тока – 0–400 А с абсолютной погрешностью измерений ±2 А.

5. Эффективная мощность двигателя – 0–400 кВт. Указанный параметр используется для оценки качественных изменений соответствующей величины, при этом погрешность измерений не нормируется.

6. Максимальное давление впрыскивания топлива в цилиндр Рmax – 0–50,0 МПа с абсолютной погрешностью измерений ±1,0 МПа.

7. Остаточное давление в трубопроводе высокого давления Рост – 0–50,0 МПа с абсолютной погрешностью измерений  $\pm 1.0$  M<sub>Ta</sub>.

8. Длительность подачи топлива  $t_{\text{app}} - 1.0 - 10.0$  мс с абсолютной погрешностью измерений  $\pm 0.2$  мс.

9. Угол опережения подачи топлива, отсчитанный по углу поворота коленчатого вала, УОПТ – 1–60 град. ПКВ с абсолютной погрешностью измерений ±1 град. ПКВ.

### **Меры безопасности**

Мотортестер не предназначен для эксплуатации во взрывопожароопасных зонах по ПУЭ.

К работе с мотортестером допускаются лица, прошедшие инструктаж по пожарной безопасности и технике безопасности при работе с электро- и радиоизмерительными приборами.

Для обеспечения пожарной безопасности при эксплуатации необходимо выполнять следующие требования:

– при установке мотортестера обеспечить свободный доступ к нему;

– периодически очищать мотортестер от пыли, не допуская ее накопления;

– после окончания работы мотортестер отключить от сети электропитания и от диагностируемого двигателя;

– электрические сети и электрооборудование объекта эксплуатации должны отвечать противопожарным требованиям действующих нормативных документов.

#### **Запрещается:**

– в процессе работы оставлять без присмотра мотортестер и диагностируемый автомобиль;

– пользоваться кабелями с поврежденной изоляцией, а также потерявшей в процессе эксплуатации защитные электроизоляционные свойства;

– оклеивать и окрашивать кабели, завязывать их в узлы;

– эксплуатировать мотортестер, поверхностный нагрев которого при работе превышает температуру окружающей среды более, чем на 30 °С, или при появлении запаха горелой изоляции.

В случае возникновения пожара мотортестер отключить от сети электропитания и диагностируемого автомобиля. Пожар тушить с помощью углекислотных огнетушителей.

Перед подключением мотортестера к сети 220 В 50 Гц убедиться, что контакты защитного заземления розетки соединены с контуром защитного заземления помещения. Корпус мотортестера должен быть заземлен. Контакт защитного заземления должен являться частью сетевой вилки. Также необходимо проверить исправность сетевого шнура питания с вилкой.

Любой разрыв заземляющего защитного проводника внутри или вне мотортестера или отсоединение защитного заземления создает опасность при пользовании мотортестером.

**Запрещается** при включенном мотортестере размыкать и замыкать разъемные соединения, работать со снятой крышкой мотортестера.

Все соединительные провода и датчики должны находиться в стороне от вентилятора и других вращающихся частей двигателя. Датчики и зажимы должны быть надежно закреплены на указанных в Руководстве по эксплуатации частях двигателя.

Перед пуском двигателя переключатель передач автомобиля должен быть в нейтральном положении, а автомобиль поставлен на стояночный тормоз.

Во избежание выхода мотортестера из строя **запрещается** подключение мотортестера к двигателю с разомкнутой «массой» аккумулятора. **Запрещается** размыкать «массу» аккумулятора при подключенном мотортестере.

*Лабораторная работа № 2*

### **ПОДГОТОВКА МОТОРТЕСТЕРА К РАБОТЕ**

**Цель работы**: изучить подготовку мотортестера и порядок работы с ним.

### **Подготовка мотортестера к работе**

1. Перед проведением диагностики и подключением датчиков мотортестера прогреть двигатель до рабочей температуры.

2. Подключить стробоскоп к соединителю СТРОБОСКОП мотортестера.

3. Подключить датчик тока к соединителю ДТ мотортестера.

4. Подключить датчик давления к соединителю ДД мотортестера.

**Внимание!** Во избежание выхода из строя топливной аппаратуры не допускать попадания пыли и грязи в датчик давления!

5. Подключить устройство соединительное УС1 к соединителю УС1 мотортестера.

6. Установить датчики на диагностируемый двигатель (рис. 2.1):

а) датчик тока установить на провод, идущий от аккумуляторной батареи на «массу», если необходимо измерить ток заряда аккумуляторной батареи, или на любой другой провод – для измерения тока в данной цепи;

б) зажимы «+» (красного цвета) и «–» (черный) из состава УС1 подключить к соответствующим клеммам аккумуляторной батареи;

в) снять скобу, которая стягивает топливную трубку, подходящую к форсунке первого цилиндра, с остальными трубками и корпусом. Отвинтить фланец наконечника трубки от форсунки. Установить на форсунку датчик давления ДД, используя гайку-стяжку из комплекта датчика с левой (со стороны датчика) и правой резьбой. Завинтить фланец крепления датчика.

Установить наконечник топливной трубки на ДД. Завинтить фланец крепления наконечника топливной трубки. ДД должен быть установлен таким образом, чтобы была обеспечена герметичность соединений. Для стравливания воздуха из топливопровода рекомендуется не зажимать одну из гаек ДД, а затянуть ее через несколько секунд после запуска двигателя.

*Примечание.* После установки ДД, не запуская двигатель, следует выждать 3–5 мин, чтобы ДД прогрелся. После включения прибора, не заводя двигатель, в режиме «ВПРЫСК» нажать кнопку « , чтобы учесть необходимую температурную поправку к показаниям мотортестера. Эта поправка будет автоматически учитываться в дальнейшем при измерении давления.

7. Подключить мотортестер к сети напряжением 220 В частотой 50 Гц.

8. Включить мотортестер с помощью переключателя СЕТЬ на лицевой панели.

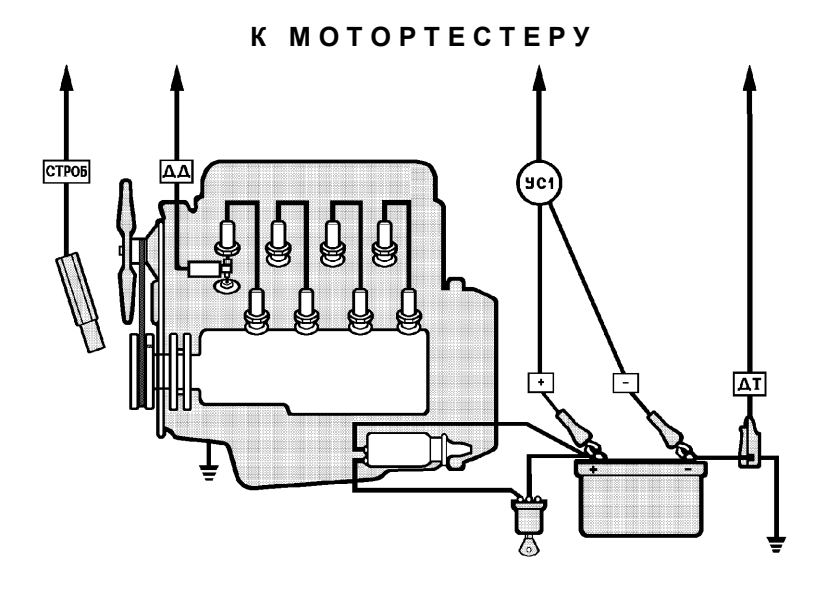

Рис. 2.1. Схема установки датчиков на диагностируемом двигателе

### **Порядок работы с мотортестером:**

1. После включения мотортестера производится самодиагностика – контроль исправности основных узлов мотортестера. Затем включается режим выбора типа двигателя и модели автомобиля.

2. Используя кнопки перемещения маркера « $\blacktriangle$ », « $\nabla$ », поместить маркер на строку ТИП ДВИГАТЕЛЯ и нажать кнопку ВВОД (рис. 2.2).

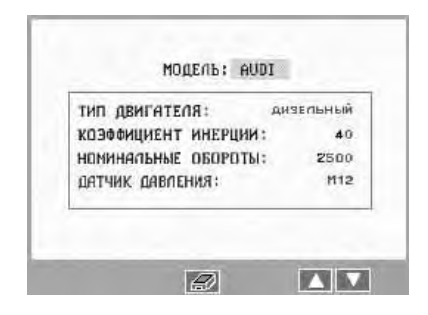

Рис. 2.2. Окно выбора ТИП ДВИГАТЕЛЯ

3. Выбрать тип двигателя, с помощью кнопок « $\blacktriangleleft$ », « $\blacktriangleright$ », поместив маркер на строку ДИЗЕЛЬНЫЙ, и снова нажать кнопку ВВОД. Из списка моделей автомобилей на экране аналогичным образом выбрать модель диагностируемого автомобиля (рис. 2.3).

| MA3            | LANCIA         | UDLKSUAGEN |
|----------------|----------------|------------|
| KAMA3          | H.A.N.         | UTILUT     |
| <b>FEJULAR</b> | MAZDA          |            |
| ALFA ROMEO     | MERCEDES       |            |
| AUD.I          | M1TSUBISH1     |            |
| <b>BMW</b>     | <b>NISSAN</b>  |            |
| CITROEN        | <b>OPEL</b>    |            |
| DAF-LEYLAND    | PEUGEOT        |            |
| FIAT           | <b>RENAULT</b> |            |
| FURD           | TOYUTA         |            |

Рис. 2.3. Окно выбора модели диагностируемого автомобиля

4. После выбора модели (в некоторых случаях необходимо дополнительно ввести количество цилиндров диагностируемого двигателя) мотортестер представит примерный коэффициент инерции, номинальные обороты двигателя выбранного автомобиля и информацию о подключении ДД (см. рис. 2.2). Если модель диагностируемого автомобиля отсутствует в предложенном списке, вводится коэффициент инерции и номинальные обороты двигателя автомобиля вручную, с клавиатуры мотортестера. Для этого подводится маркер, например, к строке КОЭФФИЦИЕНТ ИНЕРЦИИ, нажимается кнопка ВВОД и вводится необходимое значение коэффициента инерции. Закончив выбор, следует нажать кнопку МЕНЮ для входа в меню основных режимов измерений (рис. 2.4).

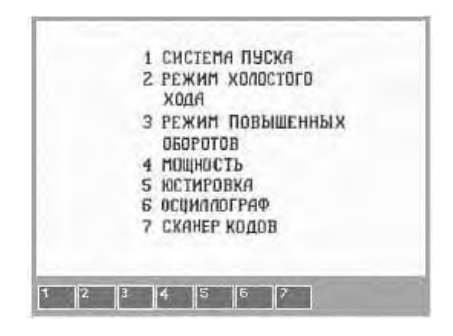

Рис. 2.4. Меню выбора основных режимов измерений

*Лабораторная работа № 3*

### **РЕЖИМЫ РАБОТЫ МОТОРТЕСТЕРА**

**Цель работы**: изучить режимы работы мотортестера.

В мотортестере предусмотрены следующие режимы измерений для дизельных двигателей (см. рис. 2.4):

- 1. СИСТЕМА ПУСКА;
- 2. РЕЖИМ ХОЛОСТОГО ХОДА;
- 3. РЕЖИМ ПОВЫШЕННЫХ ОБОРОТОВ;
- 4. МОЩНОСТЬ;
- 5. ЮСТИРОВКА;
- 6. ОСЦИЛЛОГРАФ;
- 7. СКАНЕР КОДОВ.

В этих режимах производится диагностирование системы пуска, системы электропитания, измерение угла опережения подачи топлива (УОПТ), параметров впрыска топлива, мощности двигателя, производится юстировка датчика давления.

Мерцание зеленого светодиода на передней панели мотортестера при измерениях в любом из режимов свидетельствует о работоспособности датчика давления.

1. В режиме «1» – **«СИСТЕМА ПУСКА»** – с помощью датчика тока и зажима «+» из состава УС1 производятся измерения параметров системы пуска. В течение ~7 с после включения режима идет обработка сигналов с датчиков, в результате на экране появляются осциллограммы напряжения и тока (режим измерений однократный) (рис. 3.1).

1.1. Нажать кнопку «1» и произвести прокрутку двигателя стартером, предварительно заблокировав работу топливного насоса высокого давления (ТНВД). Спустя 7 с на экране мотортестера появятся осциллограммы тока, потребляемого стартером, и напряжения аккумуляторной батареи в момент пуска. По кнопке «Пуск» показания напряжения и тока можно снять повторно.

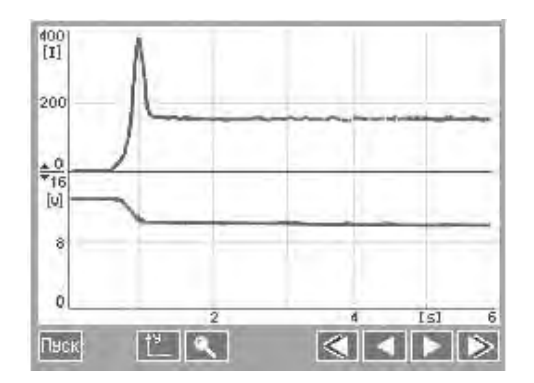

Рис. 3.1. Осциллограммы напряжения и тока

Маркер можно перемещать по экрану с помощью кнопок « $\langle \langle \blacktriangleleft \rangle \rangle$ », « $\rangle$ » (грубо) и « $\langle \blacktriangleleft \rangle$ », « $\rangle$ » (точно). При этом в верхней части экрана отображается числовое значение напряжения и тока в данной точке осциллограммы.

Кнопка « » десятикратно увеличивает по горизонтали часть осциллограммы, расположенную справа от маркера. Это позволяет рассмотреть пульсации тока во время прокрутки двигателя и оценить относительную компрессию по цилиндрам (по равномерности пульсаций тока).

Последние показания, при выходе из режима, автоматически заносятся в сводку измеренных параметров для распечатки или передачи на ПЭВМ.

2. При нажатии кнопки «2» включается **«РЕЖИМ ХОЛО-СТОГО ХОДА»**. В этом режиме производится диагностирование системы электропитания, измерение угла опережения подачи топлива (УОПТ), параметров впрыска топлива на минимальных оборотах холостого хода (рис. 3.2).

2.1. Нажать кнопку «1» и на экране появятся результаты измерений в системе электропитания (рис. 3.3).

Данные параметры могут измеряться и при заглушенном двигателе. В этом случае частота вращения индицироваться не будет.

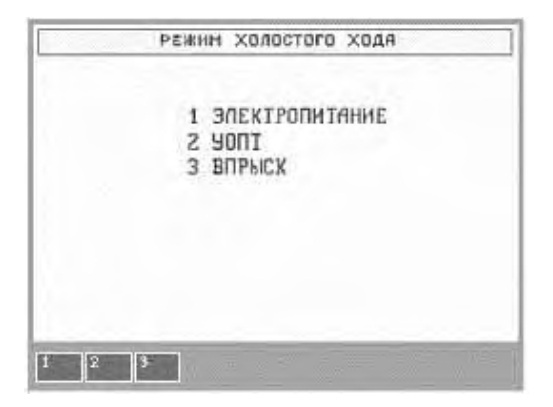

Рис. 3.2. Меню выбора опции режима холостого хода

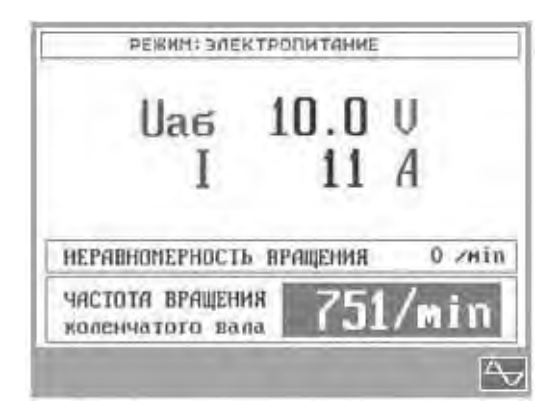

Рис. 3.3. Окно сообщения результатов измерения в системе электропитания: Uаб – напряжение на клеммах аккумуляторной батареи; I – постоянный электрический ток, потребляемый или отдаваемый аккумулятором или другими потребителями

Нажав кнопку « », можно посмотреть осциллограммы тока в любой точке двигателя, присоединив ДТ на соответствующий провод (рис. 3.4).

2.2. Нажать кнопку «2» для входа в режим измерения угла опережения подачи топлива (УОПТ). Выбор измерений с помощью стробоскопа осуществляется по кнопке « $\mathbb{R}$ ».

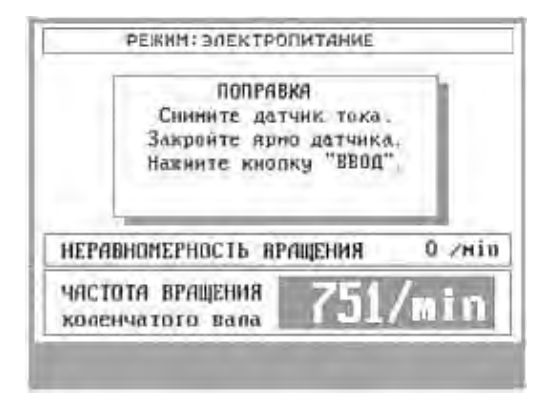

Рис. 3.4. Окно для присоединения ДТ на провод в любой точке двигателя

2.2.1. Включить стробоскоп. Нажимая верхнюю и нижнюю кнопки на задней панели стробоскопа, осветить шкив коленчатого вала и совместить подвижную и неподвижную метки ВМТ на двигателе. После совмещения на экране отобразится значение угла опережения подачи топлива (рис. 3.5).

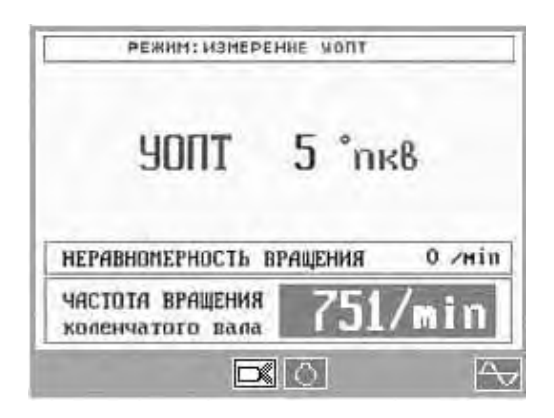

Рис. 3.5. Окно сообщения результатов измерения УОПТ

Если двигатель оборудован градусным лимбом, установить на экране мотортестера с помощью cтробоскопа (нажимая кнопки на задней панели) значение УОПТ близкое к нулю.

Освещая метки стробоскопом, считать значение по градусному лимбу двигателя и, добавив значение, отображаемое на экране мотортестера, получить истинное значение УОПТ.

Если двигатель оборудован встроенной диагностической розеткой, то значение УОПТ можно измерить без стробоскопа, подключив кабель ВМТ мотортестера к диагностической розетке автомобиля и нажав кнопку « $\bigcirc$ ».

По нажатию кнопки « **\*\*\*** осуществляется переход к отображению осциллограмм впрыска топлива (см. следующий пункт).

2.3. При нажатии кнопки «3» мотортестер измеряет параметры впрыска топлива и отображает результаты измерений (рис. 3.6).

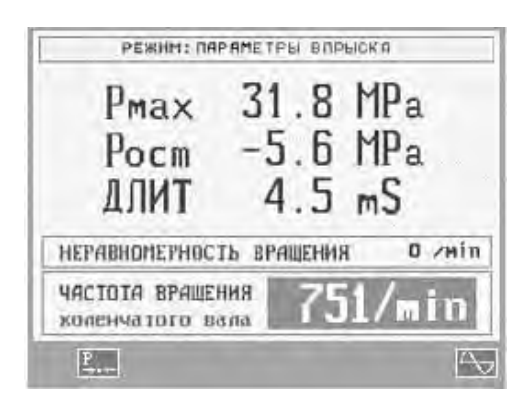

Рис. 3.6. Окно сообщения результатов измерения параметров впрыска топлива: Рmax – максимальное давление впрыска топлива; Pост – остаточное давление в топливопроводе высокого давления; ДЛИТ – длительность подачи топлива

По кнопке « » можно измерить поправку к показаниям датчика давления (см. п. 6 в в лабораторной работе № 2).

Нажав кнопку « » и выбрав удобный масштаб, можно просмотреть осциллограмму давления в топливопроводе высокого давления (рис. 3.7).

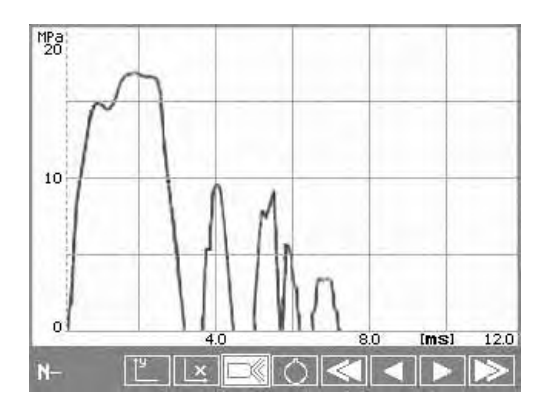

Рис. 3.7. Осциллограмма давления в топливопроводе высокого давления

При перемещении маркера по осциллограмме (с помощью кнопок « $\langle \langle \rangle$ », « $\rangle$ » или « $\langle \langle \rangle$ », « $\rangle$ ») в правом верхнем углу отображается числовое значение давления в топливопроводе высокого давления и угол опережения подачи топлива.

Поместив маркер в характерную точку осциллограммы, можно оценить угол опережения впрыска топлива.

Для выбора очередного режима следует возвратиться в меню основных режимов мотортестера – по нажатию кнопки МЕНЮ или ВОЗВРАТ.

3. «**РЕЖИМ ПОВЫШЕННЫХ ОБОРОТОВ»** (включается нажатием кнопки «3») работает аналогично режиму холостого хода (см. п. 2), только частота вращения двигателя устанавливается примерно 2000 об/мин.

4. Режим **«МОЩНОСТЬ»** включается нажатием кнопки «4». По команде мотортестера «РАЗГОН» следует резко нажать педаль подачи топлива до упора. Высветится команда «ВЫ-БЕГ». Отпустить педаль подачи топлива. Частота вращения понизится до частоты начала разгона и высветится команда «РАЗГОН». Опять резко нажать на педаль подачи топлива.

Цикл «РАЗГОН-ВЫБЕГ» повторить три раза по командам мотортестера. В результате на экране высветится измеренное значение мощности двигателя.

5. Режим **«ЮСТИРОВКА»** служит для калибровки мотортестера с помощью специального стенда.

6. В режиме «6» – **«ОСЦИЛЛОГРАФ»**, подключая к различным цепям щуп контактный ОСЦ1 из состава УС1, можно посмотреть осциллограммы сигналов в этих цепях (рис. 3.8).

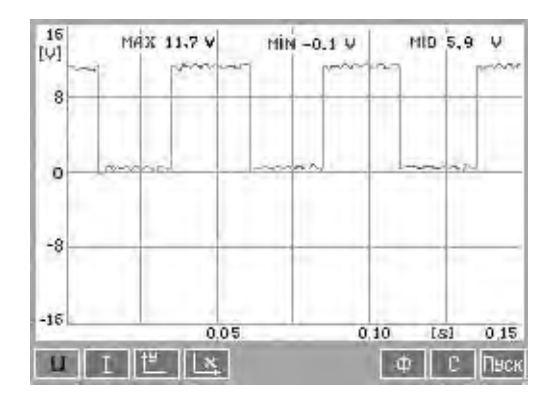

Рис. 3.8. Осциллограммы сигналов в различных цепях

Измерения проводятся однократно, для повторения измерения необходимо нажать кнопку «Пуск». Масштаб изображения по горизонтали и вертикали можно изменять кнопками  $\frac{1}{\sqrt{2}}$ » и « $\frac{1}{\sqrt{2}}$ 

С помощью кнопок «**U**» и «**I**» производится переключение входа осциллографического режима (щуп или датчик тока). В этом режиме можно рассмотреть осциллограммы напряжения или тока в любой цепи автомобиля. При этом в верхней части экрана отображается максимальное (max), минимальное (min) и среднее (mid) значения измеренного параметра.

Для удаления шумов и помех сигнал можно отфильтровать, нажав кнопку «**Ф**».

При нажатии кнопки «**С**» (синхронизация) мотортестер начинает выводить осциллограмму с положительного перепада сигнала. Уровень срабатывания – ~1/5 выбранного масштаба (по вертикали).

7. В режиме **«СКАНЕР КОДОВ»** предусмотрена возможность считывания кодов неисправностей в автомобилях стандарта OВD II.

*Примечание.* Все измеренные параметры при выходе из режима (кроме режима «СКАНЕР КОДОВ») автоматически заносятся в память мотортестера и хранятся там до нажатия кнопки «СБРОС» или выключения питания.

Сводку всех измеренных параметров можно просмотреть на экране мотортестера, нажав кнопку « $\mathscr{B}_\mathscr{B}$ » (см. рис. 2.2).

Результаты измерений можно распечатать на принтере, соединив мотортестер и принтер кабелем из комплекта принтера и нажав кнопки « $\overline{\mathcal{D}}$ » и « $\overline{\mathbb{R}}$ ».

Форма карты диагностики дизельного двигателя приведена в приложении.

*Лабораторная работа № 4*

### **МЕТОДЫ ОТЫСКАНИЯ ВОЗМОЖНЫХ НЕИСПРАВНОСТЕЙ**

**Цель работы**: изучить методы отыскания возможных неисправностей дизельных двигателей.

С помощью мотортестера можно проводить следующие проверки:

1. Угла опережения подачи топлива.

2. Топливной аппаратуры.

3. Мощности двигателя.

4. Свечей накаливания.

5. Клапана отсечки подачи топлива к ТНВД.

6. Клапана давления турбокомпрессора.

7. Диодов выпрямителя генератора.

8. Индуктивного датчика положения коленчатого вала.

9. Индуктивного датчика частоты вращения коленчатого вала.

10. Датчика частоты вращения – датчика Холла.

11. Механического (потенциометрического) расходомера воздуха.

12. Расходомера воздуха с нагреваемой спиралью или с нагреваемой пленкой.

13. Датчика нагрузки (датчика абсолютного давления).

14. Датчика начала нагнетания топлива.

15. Потенциометра педали управления подачей топлива.

16. Потенциометра положения рейки ТНВД.

17. Датчиков температуры охлаждающей жидкости, воздуха, топлива.

18. Дозатора топлива.

19. Регулятора начала подачи топлива.

20. Электрических форсунок.

21. Клапана рециркуляции отработавших газов.

### **1. Проверка угла опережения подачи топлива**

1.1. Установить минимальные обороты коленчатого вала двигателя на холостом ходу. Если частота вращения коленчатого вала двигателя не соответствует паспортной, отрегулировать. Измерить угол опережения подачи топлива. УОПТ должен соответствовать паспортному значению.

**Внимание!** Во многих справочных пособиях приведены статические значения УОПТ. Мотортестер измеряет динамический УОПТ, который на 10–30 % меньше статического.

1.2. Проверить работу муфты опережения впрыска, для чего установить частоту вращения коленчатого вала двигателя, равную половине максимальной. Измерить УОПТ. УОПТ должен соответствовать паспортному значению (в зависимости от типа двигателя на 4–15° больше, чем на минимальных оборотах холостого хода).

### **2. Проверка топливной аппаратуры**

2.1. Перед началом измерений провести балансировку датчика давления (см. п. 6 в лабораторной работе № 2). Включить «РЕЖИМ ХОЛОСТОГО ХОДА», далее режим «ВПРЫСК». Установить минимальные обороты коленчатого вала двигателя. Если частота вращения коленчатого вала двигателя при этом не соответствует паспортной, отрегулировать ее.

2.2. Максимальное давление впрыска в этом режиме примерно соответствует давлению открытия форсунки. Максимальное давление впрыска топлива является комплексной характеристикой данной секции топливного насоса высокого давления (ТНВД). Оно зависит от затяжки иглы форсунки, от состояния распылителя форсунки, от регулировки ТНВД на величину подачи, от износа плунжерной пары насоса. Разброс величины максимального давления впрыска для разных секций ТНВД не должен отличаться более чем на 10 %.

Увеличение максимального давления впрыска может быть вызвано засорением или закоксовыванием сопловых отверстий распылителя, затяжкой пружины или заклиниванием иглы форсунки, увеличением цикловой подачи.

Уменьшение максимального давления впрыска может быть вызвано зависанием иглы форсунки, обрывом носика распылителя, ослаблением затяжки пружины форсунки, уменьшением цикловой подачи.

Большое остаточное давление указывает на износ нагнетательного клапана ТНВД.

Длительность подачи топлива должна быть в пределах 1,5– 4 мс (в зависимости от типа двигателя) и при резком нажатии на педаль подачи топлива должна возрастать.

Неравномерность вращения коленчатого вала двигателя определяет качество регулировки ТНВД и его секций.

2.3. Диагностика топливной аппаратуры по осциллограммам.

2.3.1. Включить режим «ВПРЫСК», нажать кнопку « $\Box$ ». Выбрать масштаб изображения по вертикали и горизонтали.

2.3.2. Запустить двигатель и установить минимальные обороты коленчатого вала двигателя на холостом ходу. На экране мотортестера появится осциллограмма впрыска топлива (рис. 4.1).

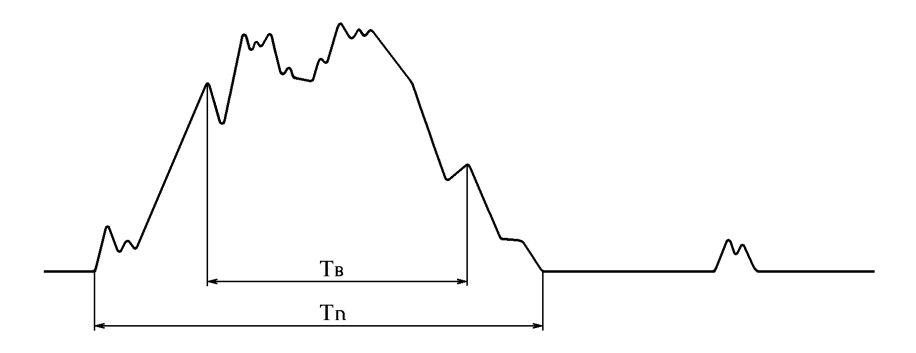

Рис. 4.1. Осциллограмма исправной топливной аппаратуры: Tв – длительность впрыска топлива; Tn – длительность подачи топлива ТНВД

Далее приведены осциллограммы, отображаемые мотортестером при наличии различных неисправностей топливной аппаратуры (рис. 4.2–4.6).

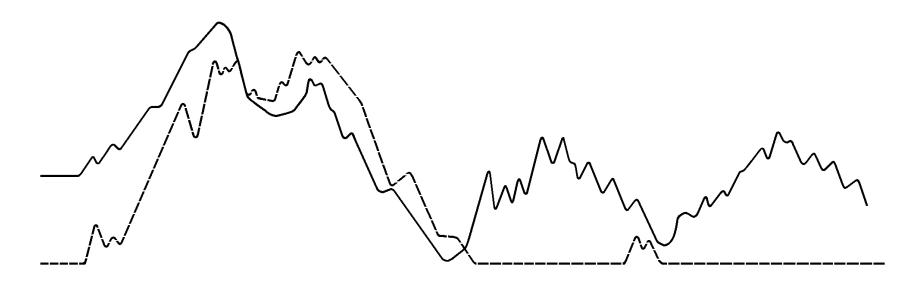

Рис. 4.2. Осциллограмма износа нагнетательного клапана

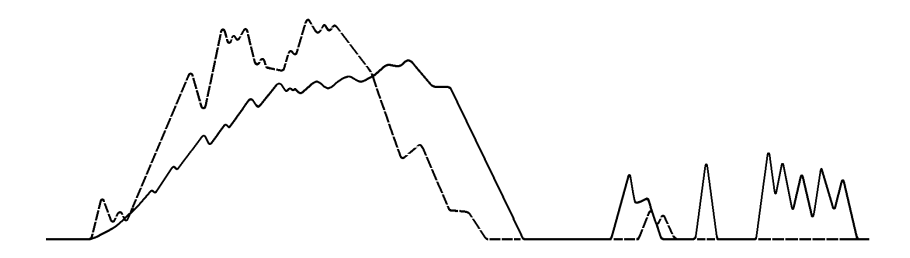

Рис. 4.3. Осциллограмма износа плунжерной пары

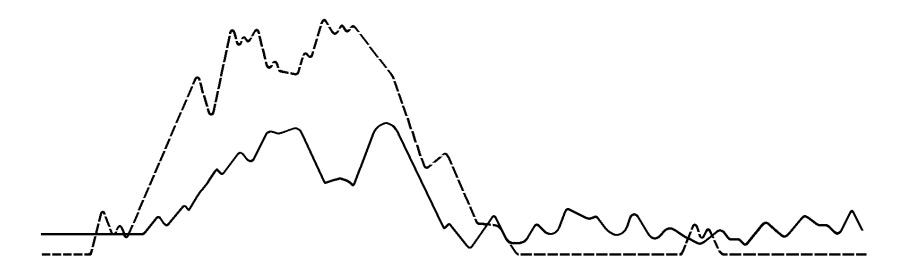

Рис. 4.4. Осциллограмма суммарного износа нагнетательного клапана и плунжерной пары

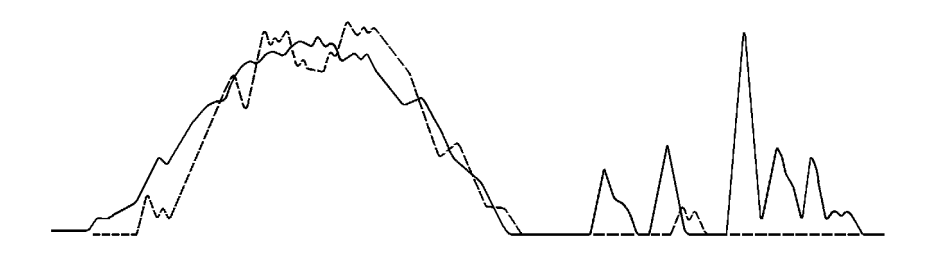

Рис. 4.5. Осциллограмма закоксовывания сопловых отверстий распылителя форсунки

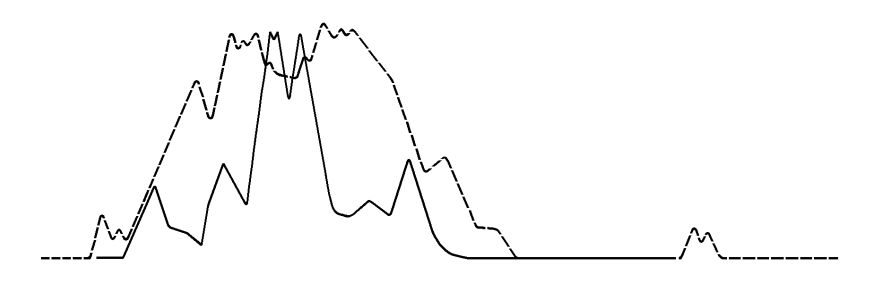

Рис. 4.6. Осциллограмма уменьшения давления в момент начала подъема иглы распылителя форсунки

### **3. Проверка мощности двигателя**

3.1. Запустить двигатель и включить режим «МОЩ-НОСТЬ» (см. п. 4 в лабораторной работе № 3). После появления на экране команды «РАЗГОН» резко нажать на педаль подачи топлива и удерживать ее в нажатом до упора состоянии до появления команды «ВЫБЕГ» (до достижения двигателем максимальной частоты вращения коленчатого вала двигателя).

3.2. При появлении на экране команды «ВЫБЕГ» отпустить педаль подачи топлива. При уменьшении частоты вращения примерно до 800 об/мин на экране появится команда «РАЗ-ГОН». Операцию «РАЗГОН-ВЫБЕГ» повторить еще два раза до появления на экране измеренных параметров.

3.3. Мощность двигателя должна соответствовать паспортному значению мощности. Если мощность двигателя меньше паспортного значения мощности более, чем на 7 %, проверить все системы двигателя и качество залитого топлива.

**Внимание!** Для измерения мощности двигателя в памяти прибора хранятся примерные коэффициенты условных моментов инерции двигателя.

При необходимости коэффициент условного момента инерции диагностируемого двигателя можно установить экспериментально и ввести с клавиатуры мотортестера вручную. Для этого вводится произвольный коэффициент условного момента инерции двигателя, например, 50. Затем измеряется мощность. Измеренное значение мощности составит, к примеру, 150 кВт. Предположим, что паспортное значение мощности для данного двигателя 120 кВт. Определяем истинное значение коэффициента условного момента инерции двигателя:  $50 \cdot 120$ : 150 = 40. Желательно проверить полученное значение на нескольких исправных двигателях данной модели.

Можно использовать и примерное значение коэффициента условного момента инерции до ремонта и после ремонта двигателя, определяя «прирост» мощности.

### **4. Проверка свечей накаливания**

4.1. Установить датчик тока на провод, идущий к свечам накаливания, включить зажигание. На экране мотортестера в режиме «ЭЛЕКТРОПИТАНИЕ» должен индицироваться суммарный ток порядка 50–75 А, который будет снижаться по мере нагревания свечей накаливания. Если ток слишком мал, необходимо отыскать неисправную свечу путем индивидуальных замеров на свечах накаливания.

## **5. Проверка клапана отсечки подачи топлива к ТНВД**

5.1. Для проверки использовать измеритель напряжения в режиме «ЭЛЕКТРОПИТАНИЕ». Зажим «+» из состава УС1 подключить к положительному выводу, а зажим «–» – к отрицательному выводу клапана.

### **6. Проверка клапана давления турбокомпрессора**

6.1. Присоединить щуп ОСЦ1 к соответствующему контакту клапана и включить режим «ОСЦИЛЛОГРАФ». Режим разверток: по оси  $Y - 16$  В, по оси  $X - 0.3$  с.

6.2. Запустить двигатель.

Примерный вид осциллограммы приведен на рис. 4.7.

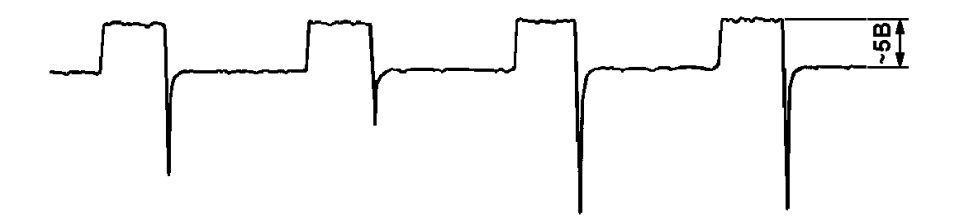

Рис. 4.7. Осциллограмма проверки клапана давления турбокомпрессора

Данная проверка имеет смысл только в диапазоне максимальных нагрузок, т. к. клапан предназначен для ограничения максимального давления воздуха.

### **7. Проверка диодов выпрямителя генератора**

7.1. Установить датчик тока на провод, идущий от генератора к аккумулятору.

7.2. Включить режим «ЭЛЕКТРОПИТАНИЕ», вывести осциллограмму нажатием кнопки  $\langle \frac{\triangle}{\vee} \rangle$ ».

7.3. Установить обороты двигателя, равные примерно 50 % от максимального значения.

7.4. Наблюдая осциллограмму, установить необходимый масштаб изображения. Кривая высших гармоник генератора должна иметь равномерную форму, близкую к синусоиде. Неисправный выпрямитель имеет неравномерный разброс напряжений. Примерная осциллограмма исправного выпрямителя имеет вид, показанный на рис. 4.8.

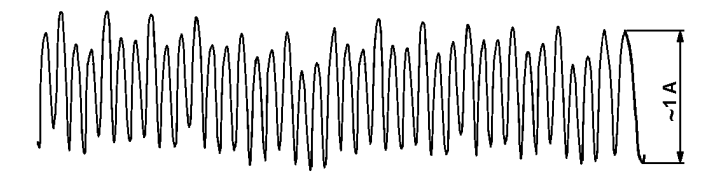

Рис. 4.8. Осциллограмма исправного выпрямителя генератора

## **8. Проверка индуктивного датчика положения коленчатого вала (для двигателей с электронной системой управления – ЭСУ)**

8.1. Подсоединить щуп ОСЦ1 к датчику сигнала.

8.2. Включить режим «ОСЦИЛЛОГРАФ».

8.3. Запустить двигатель и, наблюдая осциллограмму, выбрать оптимальный масштаб развертки. Датчик генерирует переменное напряжение, примерная форма которого изображена на рис. 4.9.

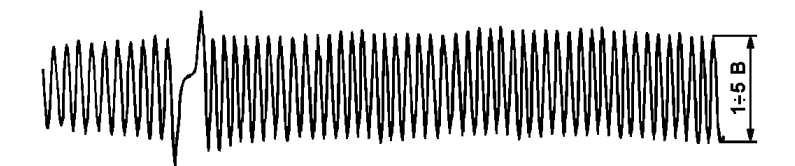

Рис. 4.9. Осциллограмма переменного напряжения датчика положения коленчатого вала двигателя

Амплитуда сигнала возрастает с увеличением частоты вращения двигателя.

### **9. Проверка индуктивного датчика частоты вращения коленчатого вала (для двигателей с ЭСУ)**

9.1. Подсоединить щуп ОСЦ1 к соответствующему выводу датчика.

9.2. Включить режим «ОСЦИЛЛОГРАФ».

9.3. Запустить двигатель и, наблюдая осциллограмму, выбрать удобный масштаб развертки. Примерная форма осциллограммы приведена на рис. 4.10.

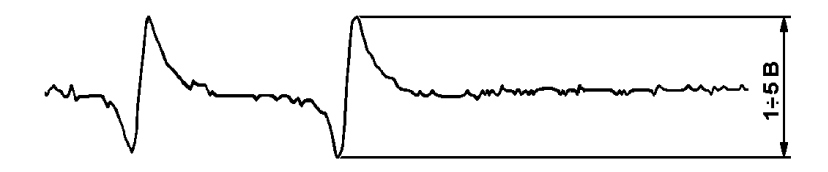

Рис. 4.10. Осциллограмма переменного напряжения датчика частоты вращения коленчатого вала двигателя

С увеличением частоты вращения двигателя амплитуда сигнала увеличивается.

### **10. Проверка датчика частоты вращения – датчика Холла (для двигателей с ЭСУ)**

10.1. Подсоединить щуп ОСЦ1 к соответствующему выводу датчика.

10.2. Включить режим «ОСЦИЛЛОГРАФ».

10.3. Запустить двигатель и, наблюдая осциллограмму, выбрать удобный масштаб развертки. С выхода датчика должен поступать импульсный прямоугольный сигнал с амплитудой примерно 5 В.

### **11. Проверка механического (потенциометрического) расходомера воздуха (для двигателей с ЭСУ)**

11.1. Подсоединить щуп ОСЦ1 к выходу датчика.

11.2. Включить режим «ОСЦИЛЛОГРАФ». Масштаб развертки:  $X - 10 - 30$  с,  $Y - 8$  В.

11.3. Запустить двигатель. Изменяя расход воздуха, наблюдать за кривой на экране мотортестера.

С повышением расхода (для этого увеличить частоту вращения коленчатого вала) амплитуда возрастает и наоборот. Проследить, чтобы кривая была плавной, без дребезга. Дребезг на кривой характеризует неисправность потенциометра.

## **12. Проверка расходомера воздуха с нагреваемой спиралью или с нагреваемой пленкой (для двигателей с ЭСУ)**

Порядок проверки такой же, как и в предыдущем случае в пункте 11.

## **13. Проверка датчика нагрузки (датчика абсолютного давления) (для двигателей с ЭСУ)**

Порядок проверки аналогичный пункту 11.

### **14. Проверка датчика начала нагнетания топлива (для двигателей с ЭСУ)**

Этот датчик вмонтирован в форсунку двигателя. При открытии и закрытии форсунки датчик вырабатывает индуктивные импульсы, по которым электронный блок управления распознает начало впрыскивания топлива в цилиндр двигателя.

14.1. Подсоединить щуп ОСЦ1 к соответствующему выводу датчика.

14.2. Запустить двигатель и установить масштаб развертки:  $X - 30$  мс,  $Y - 8$  В. Примерная осциллограмма напряжения приведена на рис. 4.11.

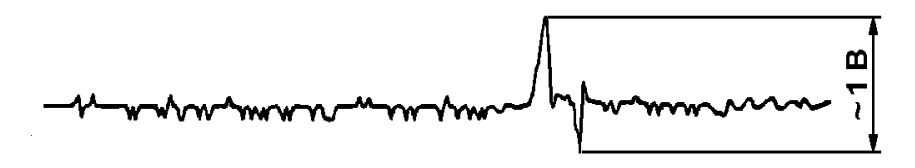

Рис. 4.11. Осциллограмма переменного напряжения датчика начала нагнетания топлива.

### **15. Проверка потенциометра педали управления подачей топлива (для двигателей с ЭСУ)**

15.1. Подключить щуп ОСЦ1 к соответствующему выводу потенциометра.

15.2. Включить режим «ОСЦИЛЛОГРАФ». Масштаб развертки:  $X - 10 - 30$  с,  $Y - 8$  В.

15.3. Запустить двигатель и медленно увеличивать частоту вращения коленчатого вала двигателя. Полученная на экране кривая должна быть без разрывов и резких изменений.

### **16. Проверка потенциометра положения рейки ТНВД (для двигателей с ЭСУ)**

Проверка аналогична предыдущему пункту 15.

### **17. Проверка датчиков температуры охлаждающей жидкости, воздуха, топлива (для двигателей с ЭСУ)**

17.1. На датчик подать напряжение питания. С ростом температуры сопротивление датчиков уменьшается, напряжение на них увеличивается.

Проверка осуществляется измерением сопротивления на соответствующих контактах или напряжения на датчике в режиме «ЭЛЕКТРОПИТАНИЕ» с помощью зажима «+» из состава УС1.

### **18. Проверка дозатора топлива (для двигателей с ЭСУ)**

18.1. Подключить щуп ОСЦ1 к соответствующему выводу.

18.2. Включить режим «ОСЦИЛЛОГРАФ».

18.3. Запустить двигатель и установить масштаб развертки:  $X - 30$  Mc,  $Y - 8$  B.

Дозатор регулирует количество впрыскиваемого топлива в ТНВД. Регулирование осуществляется путем изменения импульсно-модулированных сигналов.

Примерный вид осциллограммы напряжения приведен на рис. 4.12.

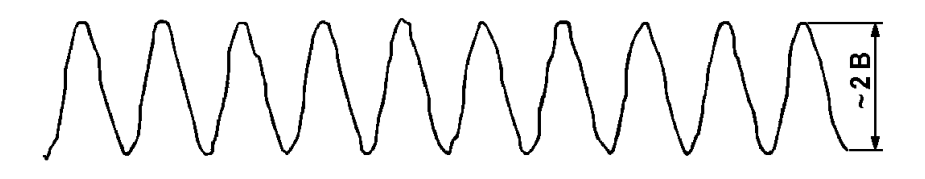

Рис. 4.12. Осциллограмма переменного напряжения дозатора топлива.

Проверка осуществляется на разных оборотах коленчатого вала двигателя. Необходимо контролировать коэффициент заполнения (скважность импульсов).

## **19. Проверка регулятора начала подачи топлива (для двигателей с ЭСУ)**

19.1. Подсоединить щуп ОСЦ1 на провод, идущий к регулятору начала подачи топлива.

19.2. Включить режим «ОСЦИЛЛОГРАФ».

19.3 Запустить двигатель и, наблюдая осциллограмму, установить нужный режим развертки.

Регулятор предназначен для управления началом подачи топлива в ТНВД. Регулирование осуществляется путем изменения импульсно-модулированных сигналов.

Примерная осциллограмма напряжения приведена на рис. 4.13.

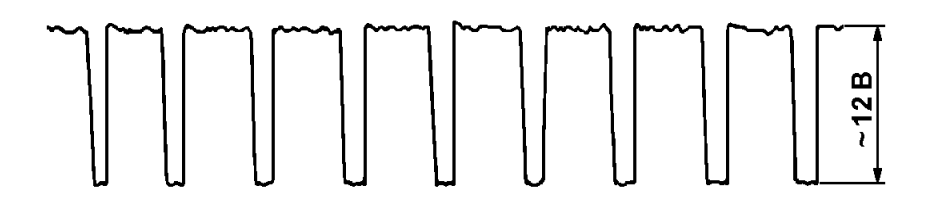

Рис. 4.13. Осциллограмма переменного напряжения регулятора начала подачи топлива

Проверка осуществляется на разных оборотах коленчатого вала двигателя. При этом необходимо контролировать коэффициент заполнения.

### **20. Проверка электрических форсунок (для двигателей с ЭСУ)**

20.1. Подсоединить датчик тока на провод, идущий к форсунке.

20.2. Включить режим «ОСЦИЛЛОГРАФ».

20.3. Запустить двигатель и, наблюдая осциллограмму, установить нужный режим развертки.

Примерная осциллограмма величины тока приведена на рис. 4.14.

Следует обратить внимание на крутизну фронтов импульса. Для точного управления форсункой величина тока должна резко возрастать и резко падать.

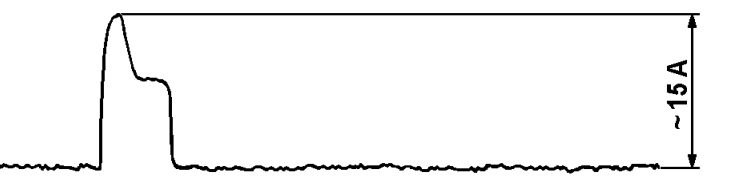

Рис. 4.14. Осциллограмма величины тока при проверке электрических форсунок

## **21. Проверка клапана рециркуляции отработавших газов**

21.1. Присоединить щуп ОСЦ1 к соответствующему контакту клапана.

21.2. Включить режим «ОСЦИЛЛОГРАФ». Режим разверток: по оси  $Y - 16$  В, по оси  $X - 0.3$  с.

21.3. Запустить двигатель.

Степень открывания клапана регулируется электронным блоком управления. Для управления используется импульсномодулированный сигнал (изменяется коэффициент заполнения периода импульса – скважность).

Примерная осциллограмма этого сигнала приведена на рис. 4.15.

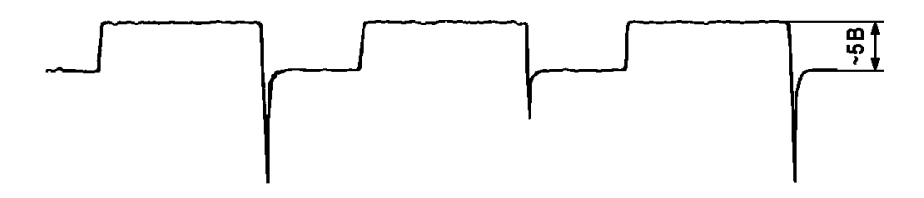

Рис. 4.15. Осциллограмма переменного напряжения клапана рециркуляции отработавших газов

Проверка проводится на прогретом двигателе в диапазоне частичных нагрузок.

#### **ЛИТЕРАТУРА**

1. Мотортестер М 3-2. Руководство по эксплуатации. КСЮА.461263.001РЭ. – Минск: Тироид, 2010. – 92 с.

2. Гаврилов, К.Л. Практическое руководство по ремонту и диагностике двигателей легковых и грузовых автомобилей иностранного и отечественного производства / К.Л. Гаврилов. – М.: Майор, 2004. – 336 с.

3. Гаврилов, К.Л. Моторная диагностика: практическое руководство / К.Л. Гаврилов. – М.: ИКЦ «Март»; Ростов н/Д: Изд-во «Март», 2005. – 312 с. – (Серия «Автомобильный транспорт»).

4. Автомобили с дизельным двигателем. – Минск: РД «Автостиль», 2000. – 192 с.

5. Крохотин, Ю.М. Дизельные двигатели иномарок. Отказы и неудовлетворительная работа. Причины и способы устранения / Ю.М. Крохоткин. – М.: Легион-Автодата, 2000. – 76 с.

6. Топливная аппаратура легковых автомобилей. Дизель. Устройство и обслуживание. – Минск: Автостиль, 2002. – 112 с.

7. Губертус, Гюнтер. Диагностика дизельных двигателей / Гюнтер Губертус; пер. с нем. Ю.Г. Грудского. – М.: ЗАО «КЖИ» «За рулем», 2004. – 176 с. – (Серия «Автомеханик»).

## **ПРИЛОЖЕНИЕ**

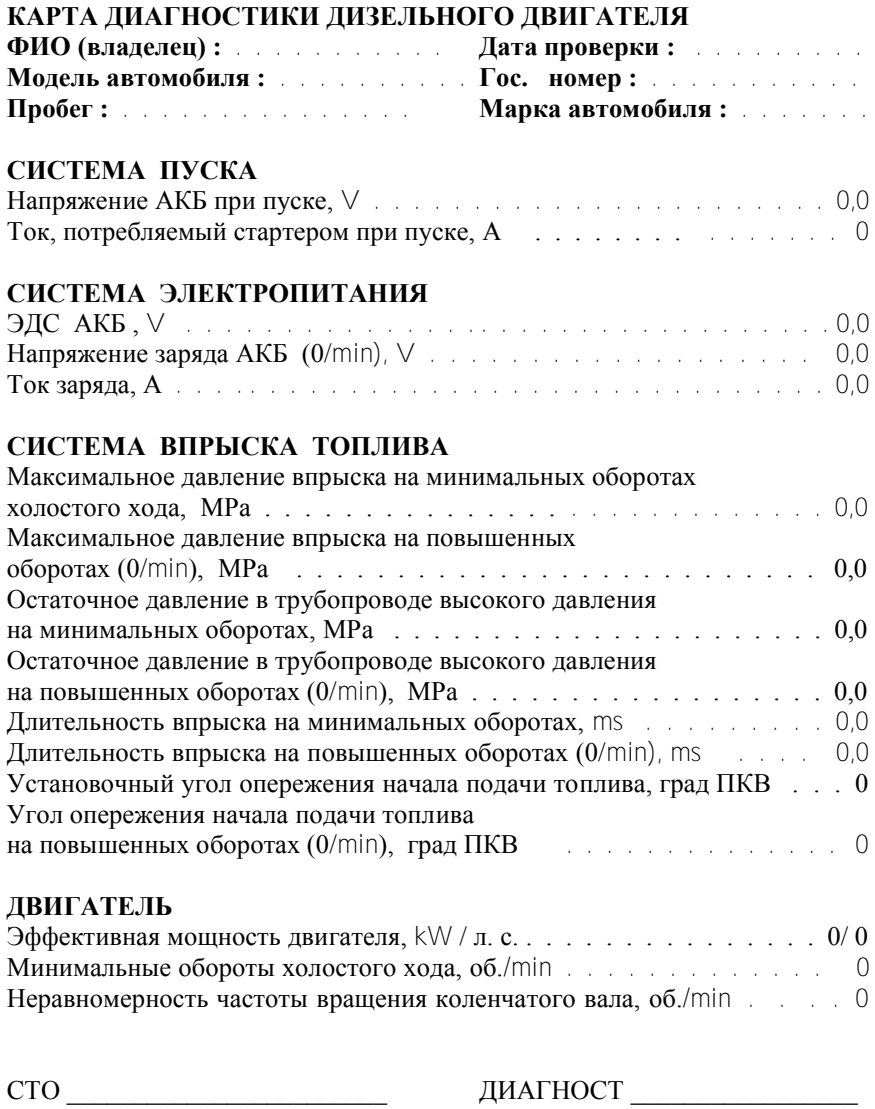

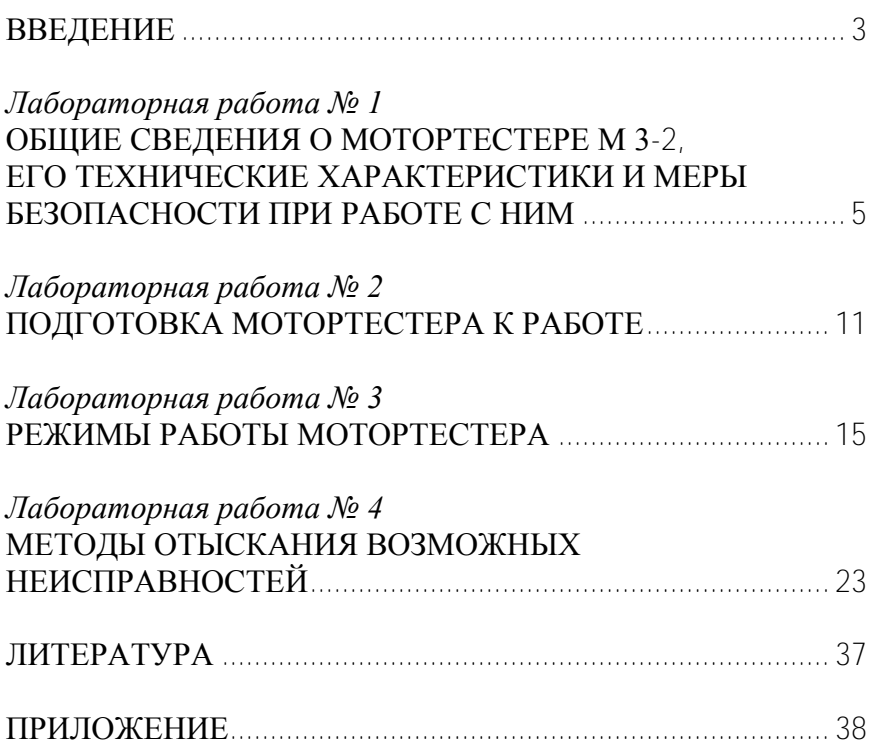

## **СОДЕРЖАНИЕ**

Учебное издание

### ТЕХНИЧЕСКАЯ ДИАГНОСТИКА АВТОТРАКТОРНЫХ ДВИГАТЕЛЕЙ

Лабораторные работы для студентов специальности 1–37 01 01 «Двигатели внутреннего сгорания»

В 2 частях

Часть 1

#### ДИАГНОСТИРОВАНИЕ ДИЗЕЛЬНЫХ ДВИГАТЕЛЕЙ

С о с т а в и т е л ь БАРМИН Виталий Александрович

Редактор В.О. Кутас Компьютерная верстка Д.А. Исаева

Подписано в печать 05.10.2011. Формат 60×84  $1/16$ . Бумага офсетная. Отпечатано на ризографе. Гарнитура Таймс. Усл. печ. л. 2,33. Уч.-изд. л. 1,82. Тираж 100. Заказ 366.

Издатель и полиграфическое исполнение: Белорусский национальный технический университет. ЛИ № 02330/0494349 от 16.03.2009. Проспект Независимости, 65. 220013, Минск.